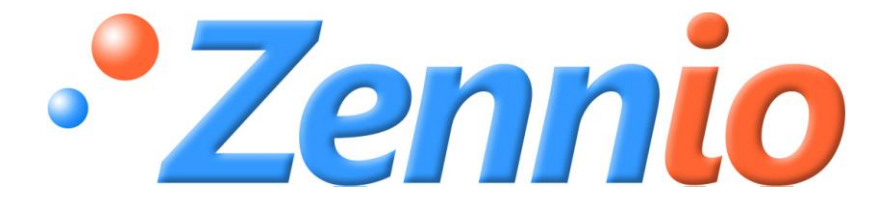

# **LUMENTO X3 RGB**

# **Controlador de LEDs RGB**

**ZN1DI-RGBX3**

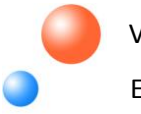

Versión Programa: 1.2 Edición Manual: 1.2\_a

#### ÍNDICE

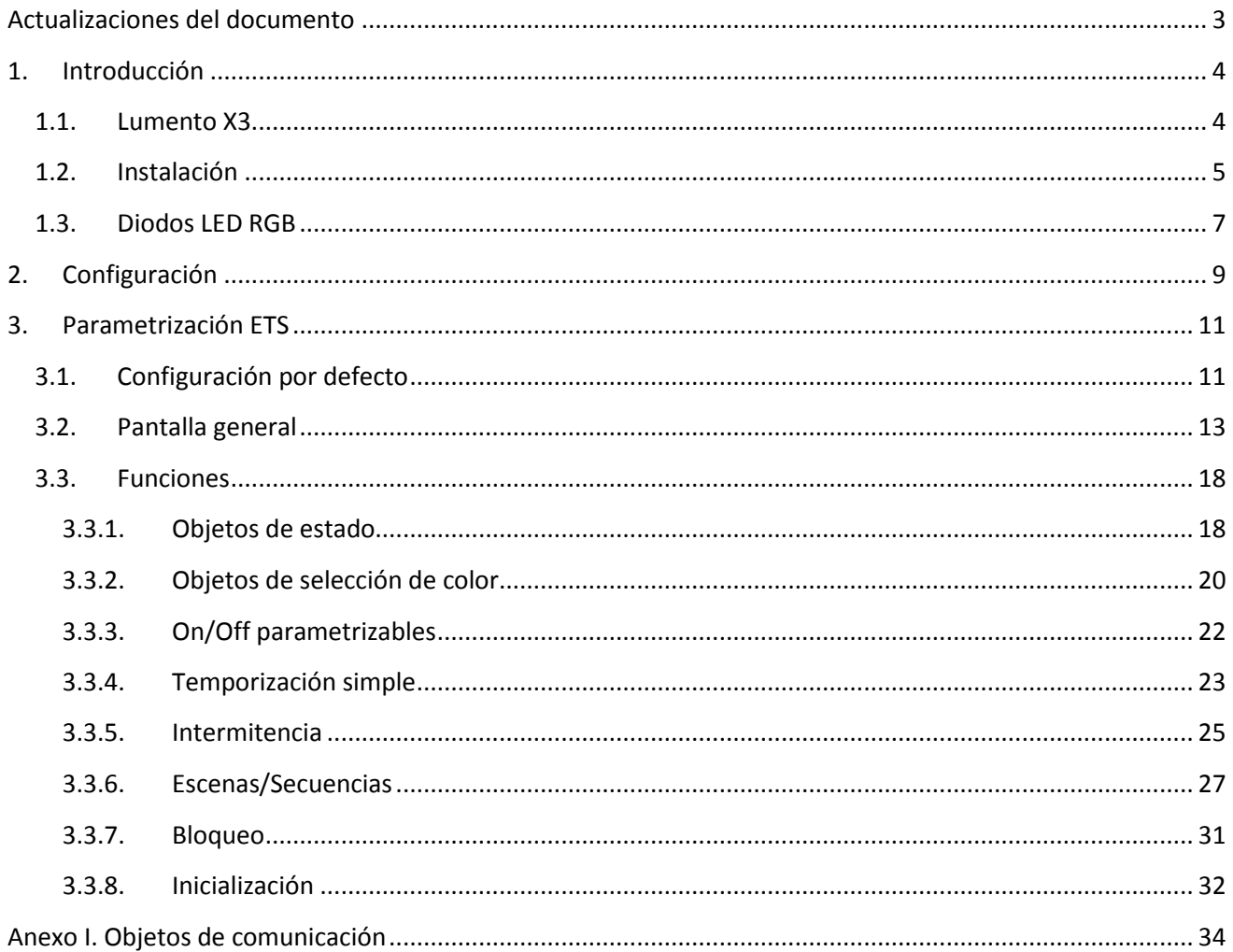

#### <span id="page-2-0"></span>**ACTUALIZACIONES DEL DOCUMENTO**

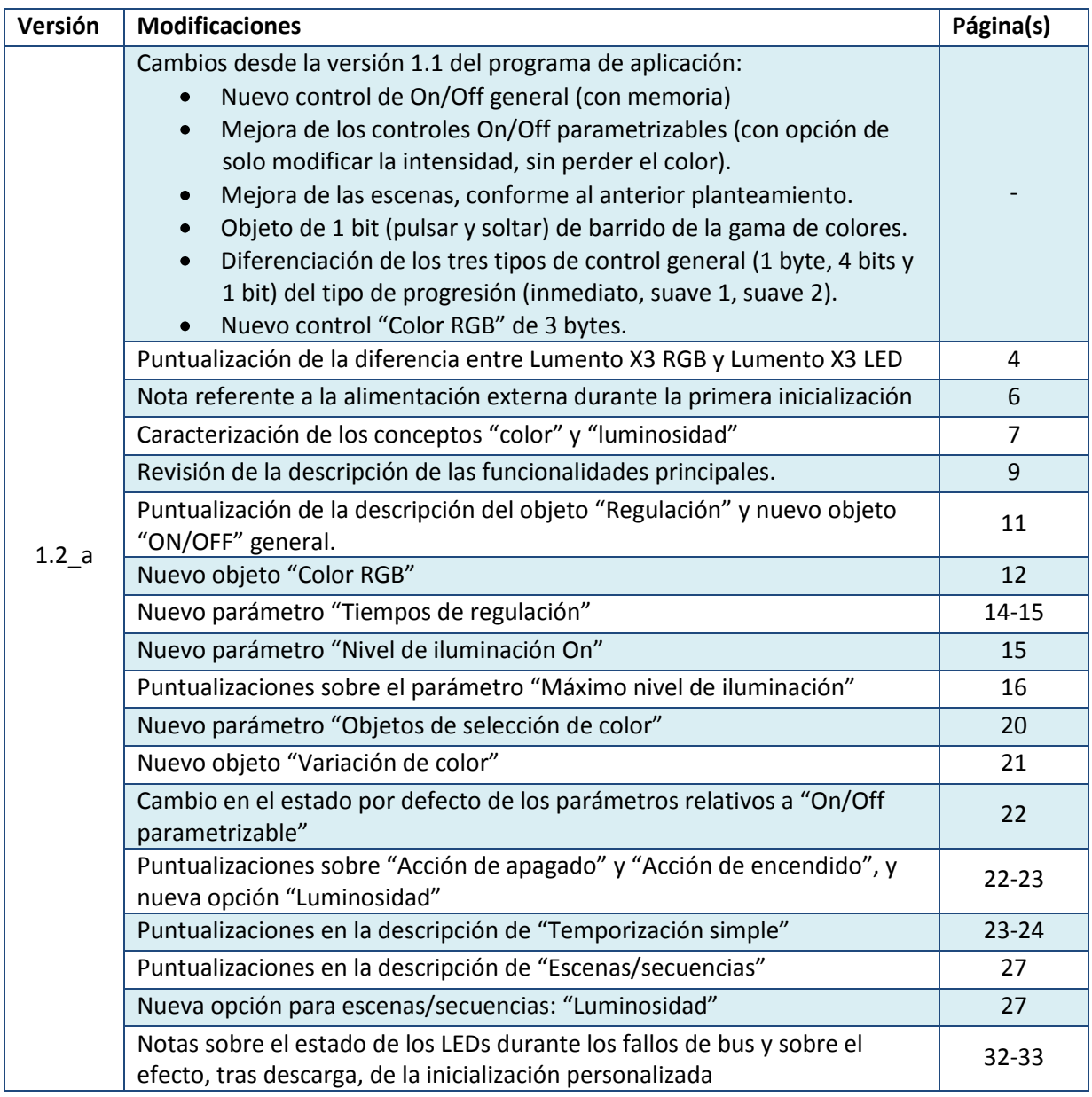

### <span id="page-3-0"></span>**1. INTRODUCCIÓN**

#### <span id="page-3-1"></span>**1.1. LUMENTO X3**

**LUMENTO X3** es un controlador Zennio que permite manejar el funcionamiento de módulos de diodos LED, tanto tricolor: Rojo, Verde y Azul (LEDs de tipo RGB: *Red – Green – Blue*. Ver apartado 1.3) como monocolor.

Dispone de 3 canales de salida de 12-24 VDC y hasta 2,5 A cada uno.

Este controlador permite ser programado con dos programas de aplicación diferentes, en función del tipo de los módulos LED a controlar:

53 **LUMENTO X3 RGB:** control conjunto de un módulo de LEDs tricolor (RGB), esto es, cada canal conectado a la salida se corresponde con una componente de color (R, G o B) de un mismo módulo, el cual se desea controlar conjuntamente.

S **LUMENTO X3 LED:** control independiente de hasta 3 módulos de LEDs monocolor, esto es, cada canal conectado a la salida corresponde a un módulo monocolor diferente, cuya instalación y funcionamiento generalmente son independientes de los del resto de canales.

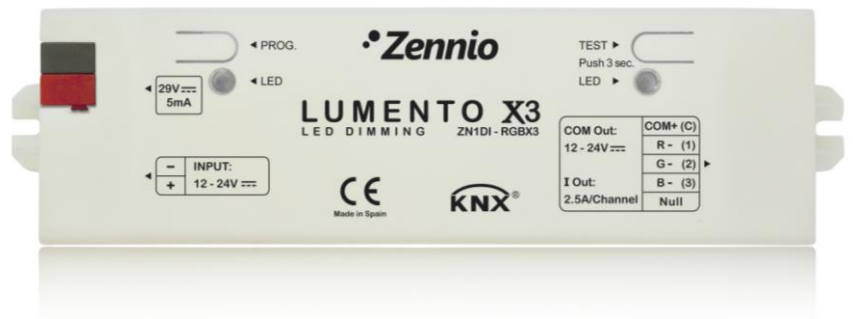

Figura 1.1. Controlador de LEDs Lumento X3

#### <span id="page-4-0"></span>**1.2. INSTALACIÓN**

En la figura 1.2 se muestra el esquema de conexionado del controlador LUMENTO X3:

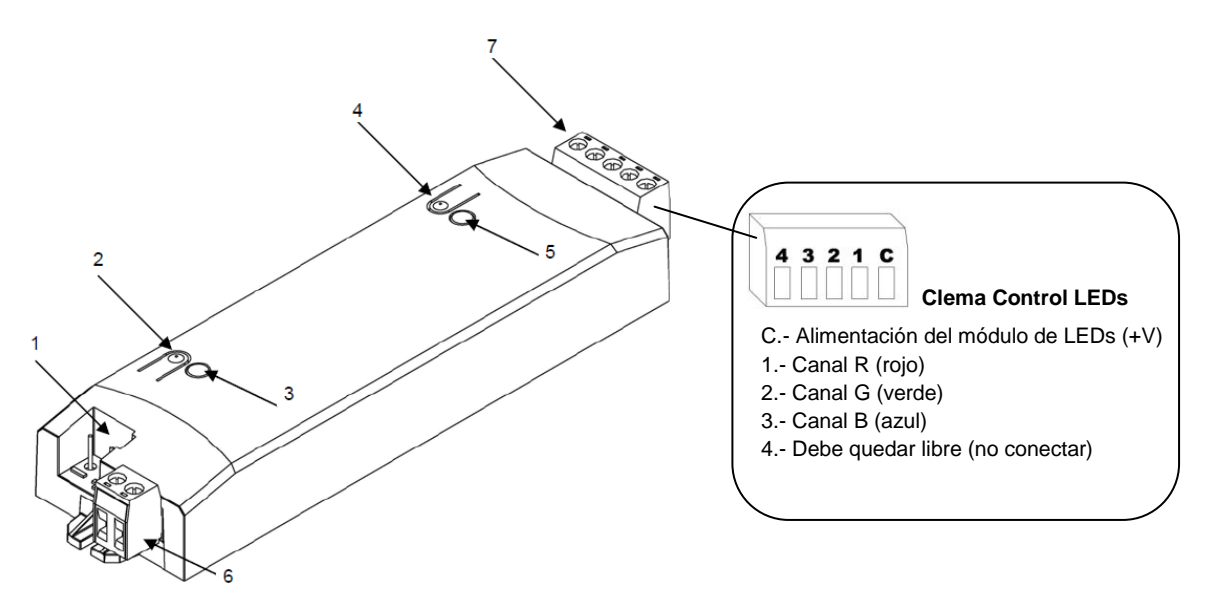

**1.- Conexión KNX 2.- Pulsador Programación 3.- Indicador Programación 4.- Pulsador Modo Test 5.- Indicador Modo Test / Polaridad Inversa 6.- Clema alimentación externa 7.- Clema control LEDs**

Figura 1.2. Esquema de conexionado LUMENTO X3

El controlador LUMENTO X3 se conecta al bus KNX a través de los terminales de conexión incorporados (1), por donde se recibe la alimentación. Por su parte, para la regulación del módulo de LEDs es necesaria una fuente de alimentación adicional, de 12 o 24 VDC (según se requiera para el módulo elegido). Esta alimentación se conecta al controlador LUMENTO X4 a través de la clema de conexión con tornillos (6) incluida en el embalaje original. Cada cable ha de ser conectado adecuadamente: del positivo de la fuente al positivo (+) de la clema y del negativo de la fuente al negativo (-) de la clema. Si, por el motivo que fuera, la conexión de la fuente de alimentación se realiza de manera inversa, LUMENTO X3 notificará este evento mediante el encendido, en color naranja, del indicador de Test/Polaridad Inversa (5).

Junto con el controlador, se suministra una segunda clema con tornillos para el control de los LEDs (7), donde se conectará cada uno de los canales (colores) y el común (+V) del módulo de LEDs. En la figura 1.2 aparece un esquema de la clema, con cada uno de sus puntos de conexión. (**Nota:** *los canales y el común pueden ser conectados a la clema antes de insertarla en el espacio reservado para ella en el controlador*).

**Nota:** *es importante tener siempre presente que las únicas cargas que podrán conectarse a la salida de LUMENTO X3 RGB son las de tipo LED.*

Una vez que el controlador es alimentado con tensión a través del bus KNX, se podrá descargar tanto la dirección física como el programa de aplicación asociado.

Tras la primera conexión al bus KNX durante el proceso de instalación o tras la descarga de una versión nueva del programa de aplicación sobre LUMENTO X3, típicamente se observará que el indicador de programación (3) comienza a parpadear en color azul y que el indicador de modo test/polaridad inversa (5) se ilumina en azul de manera fija, durante unos 25 segundos. Antes de realizar cualquier acción sobre el controlador, es necesario esperar a que ambos indicadores dejen de estar iluminados, ya que LUMENTO X3 está realizando un proceso de actualización interna.

**Nota**: *si el dispositivo se encuentra únicamente conectado al bus KNX y no dispone de alimentación externa, este proceso interno se pospone hasta que le sea suministrada.*

A continuación se presenta una descripción de los elementos principales del controlador de LEDs:

S. **Pulsador programación:** una pulsación corta sobre este botón sitúa al controlador en modo programación, y el indicador luminoso asociado se ilumina en rojo. Si este botón se mantiene pulsado en el momento en que se aplica la tensión de bus, LUMENTO X3 entra en modo seguro. El indicador reacciona parpadeando en rojo.

S. **Pulsador de Modo Test:** una pulsación larga sobre este botón, de al menos 3 segundos (hasta que el indicador asociado se ilumine en blanco), hace que se active el Modo Test del dispositivo, que permite comprobar la correcta conexión de cada canal del módulo de LEDs. Esta comprobación se realiza de la siguiente forma: **una vez activado el Modo Test, si se realizan pulsaciones cortas sobre el botón, el módulo de LEDs irá cambiando de color**, así como el indicador asociado, en función del canal que se active con cada pulsación. La secuencia de colores que se verá en el módulo de LEDs al ir pulsando el botón será: "Rojo-Verde-Azul-Apagado-Rojo…" y en el indicador luminoso: "Rojo-Verde-Azul-Blanco-Rojo...". Si el módulo de LEDs está correctamente conectado al controlador (mediante la clema correspondiente), el color en que se iluminará con cada pulsación (rojo, verde o azul) coincidirá con el que muestre el indicador asociado al botón Modo Test, pudiendo comprobar de esta manera si durante el conexionado fue intercambiado algún canal y si todos se activan correctamente. Para salir del Modo Test basta con pulsar el botón durante al menos 3 segundos (hasta que el indicador asociado y los LEDs se apaguen).

**Nota:** *Durante el tiempo en que el Modo Test se encuentra activo, cualquier orden que llegue desde el bus KNX será ignorada hasta que este modo se desactive.*

Para obtener información más detallada de las características técnicas de LUMENTO X3, así como información de seguridad e instalación del mismo, por favor, consultar la **Hoja Técnica** del controlador, incluida en el embalaje original del dispositivo, y que también se encuentra disponible en la página web: [http://www.zennio.com.](http://www.zennio.com/)

#### <span id="page-6-0"></span>**1.3. DIODOS LED RGB**

La aplicación LUMENTO X3 RGB es capaz de regular tanto el **color** como la **luminosidad** de módulos de diodos LED RGB. Aunque tanto el primero como el segundo consisten, en realidad, en ajustar los niveles de luz que emiten los colores componentes de cada diodo (es decir: alterar la luminosidad no es otra cosa que alterar esos niveles), el ajuste de la luminosidad se efectúa manteniendo constante la proporción entre las componentes: en la práctica, se percibe como que el color *no cambia*, pero sí su intensidad.

Así pues, los diodos LED RGB son capaces de emitir luz de tres colores diferentes: Rojo, Verde y Azul. La suma de ellos con intensidades idénticas genera el color blanco, como puede verse en la figura 1.3. El resto de colores intermedios se consigue mezclando los tres colores principales en diferentes proporciones.

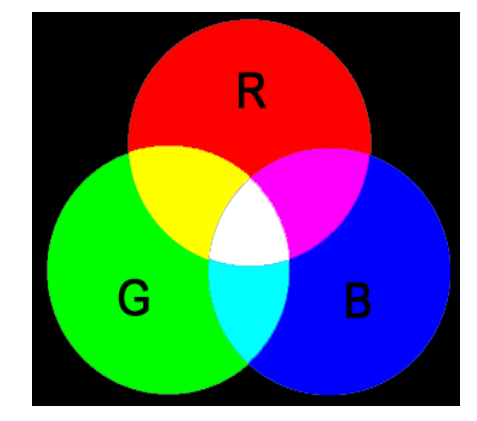

Figura 1.3. Mezcla de colores Rojo, Verde y Azul

ZENNiO AVANCE Y TECNOLOGÍA vwww.zennio.com Como ya se ha anticipado, la luminosidad hace referencia a la cantidad de luz (intensidad) que está emitiendo el conjunto de LEDs en un momento determinado. El valor de **luminosidad global** del conjunto de diodos se ha definido como el del canal que esté emitiendo con la mayor intensidad. La regulación general de luminosidad se lleva a cabo de tal manera que, visualmente, se mantenga en todo momento el color escogido, aumentando o disminuyendo únicamente el nivel de luz percibido,

esto es, alternando las componentes de iluminación de los tres canales sin perder la proporción entre ellos.

**Nota:** *Tener en cuenta que el color real visualizado podría variar con respecto al color teórico, en función del módulo de LEDs y del difusor que se utilice.*

# <span id="page-8-0"></span>**2. CONFIGURACIÓN**

La aplicación LUMENTO X3 RGB permite, como ya se ha visto en el apartado anterior, controlar el color y la luminosidad de un módulo de diodos LED RGB. Además, se podrá configurar una serie de funcionalidades adicionales, que convierten al controlador en un dispositivo de gran versatilidad:

S. Diversidad de alternativas para **controlar el color** de las tiras de LEDs, tanto de forma **global** como de forma **independiente para cada canal** (R, G, B):

- Objetos de 1 bit para el **encendido/apagado** general o por canal.
- Objetos de 4 bits para una **regulación por pasos** general o por canal.
- Objetos de 1 byte para una **regulación precisa** (en porcentaje) general o por canal.
- Objeto de 3 bytes para una **regulación precisa** (en porcentaje) múltiple.
- Objeto de 1 byte, tipo "escena", con una serie de **colores predefinidos**.
- Objeto de 1 bit para **barrido de color y detención** al observar el color deseado.

Parametrización de **características de regulación generales**, como:

- > Tiempos de regulación suave, para transiciones progresivas de color.
- $\triangleright$  Tipo de regulación (inmediato, suave 1 o suave 2) deseada según el caso.
- Máximo nivel de iluminación.

S **Encendidos/apagados personalizados:** posibilidad de habilitar y parametrizar hasta 4 tipos de ON/OFF diferentes, configurando un color o un nivel de luminosidad, así como el tipo de regulación asociado a cada acción.

**Inicialización:** se permite personalizar la configuración del estado inicial del módulo de 53 LEDs al volver la tensión al bus KNX, así como parametrizar un envío (inmediato o con retardo) de dicho estado al bus.

**Temporización simple e Intermitencia:** encendidos/apagados temporizados del módulo S de LEDs conectado.

 $\bullet$ **Escenas/Secuencias:** posibilidad de habilitar y configurar hasta 10 escenas/secuencias diferentes, que pueden ser de cuatro tipos: **color fijo, luminosidad, secuencia predeterminada** y **secuencia personalizada** (5 pasos configurables).

 $\bullet$ **Bloqueo:** opción que permite habilitar/deshabilitar el control sobre el módulo de LEDs.

**Identificación de errores:** LUMENTO X3 RGB es capaz de detectar una serie de  $\bullet$ anomalías que podrían afectar al correcto funcionamiento del dispositivo: error en la alimentación externa y error por sobrecalentamiento.

## <span id="page-10-0"></span>**3. PARAMETRIZACIÓN ETS**

Para comenzar con la parametrización del controlador de LEDs LUMENTO X3 es necesario, una vez abierto el programa ETS, importar la base de datos del producto (programa de aplicación LUMENTO X3 RGB).

A continuación se añade el aparato al proyecto correspondiente y con el botón derecho del ratón sobre el nombre del aparato, se selecciona "Editar parámetros" para comenzar con su configuración.

En los siguientes apartados se explica detalladamente la parametrización de las distintas funcionalidades de LUMENTO X3 RGB en ETS.

#### <span id="page-10-1"></span>**3.1. CONFIGURACIÓN POR DEFECTO**

Esta sección muestra la configuración por defecto desde la que se parte a la hora de parametrizar las opciones del dispositivo.

| 摄影<br>Topología en Test Project Lumento X3 RGB |                                                                            |                           |                                |          |
|------------------------------------------------|----------------------------------------------------------------------------|---------------------------|--------------------------------|----------|
| lie<br>Test Project Lumento X3 RGB             | Número                                                                     | Nombre                    | Función del Objeto             | longitud |
| $\frac{1}{2}$ 0.0.1 LUMENTO X3                 | - 대 9                                                                      | Regulación                | Control de 4 bits              | 4 bits   |
|                                                | $\blacksquare$ $\uparrow$ 10                                               | Regulación Precisa        | Control de 1 byte              | 1 Byte   |
|                                                | $\blacksquare$ $\blacksquare$ $\blacksquare$ $\blacksquare$ $\blacksquare$ | On/Off                    | 0=Apagado; 1=Encendido         | 1 bit    |
|                                                | ■229                                                                       | Velocidad de Regulación 1 | 0%=Min.Veloc.; 100%=Max.Veloc. | 1 Byte   |
|                                                | ■【30                                                                       | Velocidad de Regulación 2 | 0%=Min.Veloc.: 100%=Max.Veloc. | 1 Byte   |
|                                                | ■김35                                                                       | Color RGB                 | Control RGB de 3 bytes         | 3 Bytes  |

Figura 3.1. LUMENTO X3 RGB. Topología por defecto

Se observan los siguientes objetos de comunicación:

S **Regulación:** Objeto de 4 bits destinado a efectuar regulaciones por pasos en el nivel general de luminosidad, al permitir llevar a cabo un aumento o una disminución (del 1%, el 2%, el 3%, el 6%, el 12%, el 25%, el 50% o el 100%) en el nivel de ésta.

**Regulación Precisa:** Objeto de 1 byte que permite realizar una regulación precisa del nivel de luminosidad general, aplicando un determinado porcentaje de iluminación.

D **On/Off:** Objeto de 1 bit que permite el encendido o el apagado generales de las tiras luminosas, recuperando en todo caso durante el encendido el color anterior al apagado, bien

con la luminosidad máxima (100%) o con la que hubiera antes del apagado, según lo parametrizado (ver parámetro **Nivel de iluminación On**, en el apartado 3.2 Pantalla general).

**Velocidad de Regulación 1:** objeto de 1 byte que permite modificar, en tiempo de ejecución, la velocidad de la regulación Suave 1. (Ver apartado 3.2. Pantalla General. Regulación Suave).

**Velocidad de Regulación 2:** ídem, pero para la regulación Suave 2.

**Color RGB:** objeto de 3 bytes que permite realizar conjuntamente, conforme al estándar KNX, una regulación precisa de los niveles de luminosidad de los tres canales, de tal modo que cada uno de los tres bytes del objeto se asocia, respectivamente, con el valor deseado en el canal correspondiente.

Al entrar por primera vez en la Edición de Parámetros de LUMENTO X3 RGB, se mostrará la siguiente pantalla:

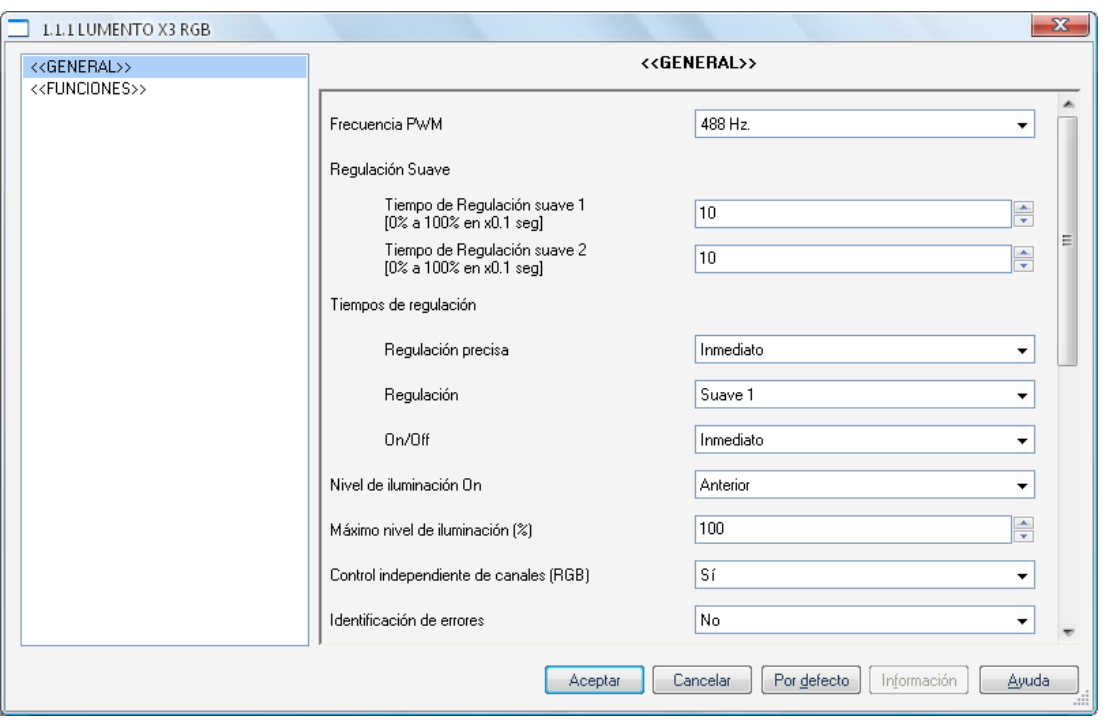

Figura 3.2. Pantalla de parametrización por defecto

Como puede verse en la Figura 3.2, la pantalla de parametrización presenta dos pestañas principales, que se explicarán detalladamente en las siguientes secciones de este manual:

**General:** parametrización de las características globales del controlador.

**Funciones:** parametrización y configuración de funciones específicas del controlador.  $\bullet$ 

#### <span id="page-12-0"></span>**3.2. PANTALLA GENERAL**

Esta sección del entorno de parametrización permite configurar las siguientes características globales de LUMENTO X3 RGB:

S. **Frecuencia PWM:** frecuencia a la cual se desea que opere el controlador de LEDs, pudiendo elegir entre: 150, 300, 488 y 600 Hz. La frecuencia por defecto es **488 Hz.**

**Regulación Suave:** el tiempo que LUMENTO X3 invierte en realizar la transición, de S. manera progresiva (suave), entre los niveles de luminosidad 0% y 100%. Es posible configurar dos tiempos de regulación suave: **Suave 1** y **Suave 2**, con valores comprendidos entre 3 y 65535 décimas de segundo. Por defecto, ambos valores valen 10 (0,1 segundos).

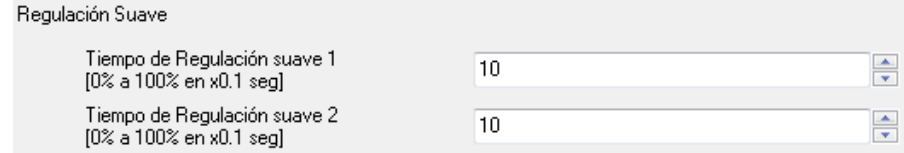

Los tiempos de regulación Suave 1 y Suave 2 pueden ser decrementados (aunque no incrementados) en tiempo de ejecución, mediante los objetos de comunicación "Velocidad de Regulación 1" y "Velocidad de Regulación 2", respectivamente. Consultar la Tabla 3.1 para conocer la relación entre algunos valores de velocidad de regulación (los más comunes) y sus tiempos de regulación asociados.

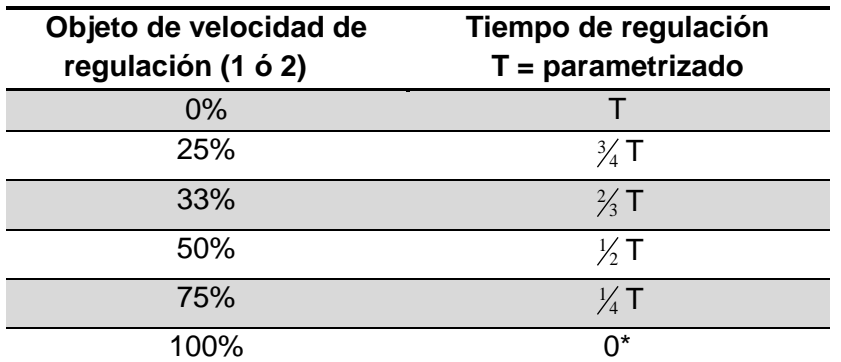

\* La regulación se lleva a cabo en el mínimo tiempo permitido para este tipo de regulación: 3 décimas de segundo.

Tabla 3.1. Velocidades y tiempos de regulación

#### Considerar el siguiente ejemplo de aplicación:

#### *Ejemplo:*

*Suponer que se parametriza un tiempo de regulación suave 1 igual a 200 (20 segundos) y que, en un momento dado durante la ejecución, se desea modificar para que la regulación suave (sea cual sea el porcentaje de luminosidad a alcanzar mediante la misma) se realice en la mitad de tiempo, esto es, 10 segundos. Para lograrlo, debería escribirse el valor 50% a través del objeto de comunicación "Velocidad de Regulación 1". Si se quisiera reducir a la cuarta parte el tiempo original (de 20 a 5 segundos) habría que enviar el valor 75% a través del citado objeto. Para volver a tener el tiempo de regulación suave 1 original, bastaría con enviar el valor 0% a través de "Velocidad de Regulación 1".*

Las transiciones suaves entre niveles de luminosidad diferentes de 0%-100% (encendidoapagado) se realizan a la misma velocidad que ésta, por lo que el tiempo necesario para llevarlas a cabo será proporcional al seleccionado.

#### *Ejemplo:*

*Si se parametriza el valor 100 (10 segundos) en la casilla "Tiempo de regulación Suave 1", y se envía una orden de encendido total estando el canal apagado, éste tardará 10 segundos en alcanzar su nivel máximo de luminosidad (si el parámetro "Regulación" se ha configurado como Suave 1). Si ya estuviera en un porcentaje de luminosidad de 50%, por ejemplo, el tiempo que tardaría en llegar a su nivel máximo (100%) sería de 5 segundos.*

Otros tres parámetros aparecen a continuación agrupados dentro de "**Tiempos de regulación**":

**Regulación precisa:** en esta casilla podrá definirse si se desea que la transición cuando **SP** se hace una regulación precisa (es decir, enviando un cierto valor de luminosidad en porcentaje a través de los objetos de **Regulación precisa** y el de **Color RGB**, tanto el global como los relativos a cada canal) sea de tipo **Inmediato**, **Suave 1** (la transición se hará progresivamente, conforme al tiempo Suave 1 definido) o **Suave 2** (la transición se hará en este caso conforme al tiempo Suave 2 definido).

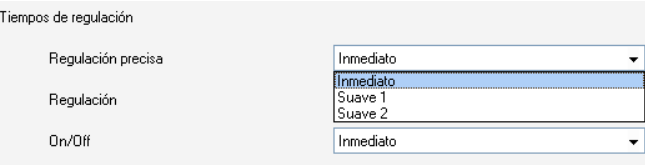

·

**Regulación:** desde aquí podrá definirse si se desea que la transición cuando se hace S. una regulación por pasos (es decir, mediante los objetos de **Regulación** de 4 bits, tanto el global como los relativos a cada canal) sea de tipo **Suave 1** (la transición se hará progresivamente, conforme al tiempo Suave 1 definido) o **Suave 2** (la transición se hará en este caso conforme al tiempo Suave 2 definido).

**Nota:** *el procedimiento habitual para parametrizar este tipo de regulación consiste en asociar las pulsaciones de un botón con el envío de un cierto valor a través del objeto de regulación (típicamente, un paso del 100%) a través del objeto Regulación. Como la finalidad de este tipo de regulación es que el usuario perciba un incremento/decremento progresivo, en estas circunstancias sólo tiene sentido que la regulación sea de tipo suave, evitando así que ese incremento o decremento del 100% resulte demasiado repentino y que no resulte posible para el usuario detener la regulación cuando considere que ha alcanzado el nivel deseado.*

**On/Off:** permite definir el tipo de transición (inmediata, Suave 1 o Suave 2) que se aplicará en los encendidos y los apagados de la iluminación.

Por último, al margen de los tiempos de regulación deseados, se muestran los siguientes parámetros:

**Nivel de iluminación On:** mediante este parámetro se permite definir si el nivel de iluminación tras efectuar un encendido a través del objeto global de On/Off deberá ser máximo ("**100%**"), o bien el que ya existiera antes del apagado ("**Anterior**"). En el caso del primer encendido, la luminosidad será en todo caso máxima (y el color, blanco).

**Nota:** *al efectuar un encendido global, las tiras recuperan el color que tuvieran antes del apagado, si bien la iluminación pasará a ser máxima o no en función de lo establecido para este parámetro. Al margen de la excepción del primer encendido (en que adquirirán color blanco y luminosidad 100%), en el caso particular de que el encendido global se efectúe después de haber puesto, accidentalmente o no, todos los canales a cero a través de sus respectivos objetos de regulación o de regulación precisa, el color adquirido en el encendido será igualmente blanco (y la luminosidad, máxima).*

#### *Ejemplo:*

*La siguiente secuencia de acciones – efectos, supuesta para el caso de parametrizar "Nivel de luminosidad de On" como "anterior", ejemplifica la nota anterior:*

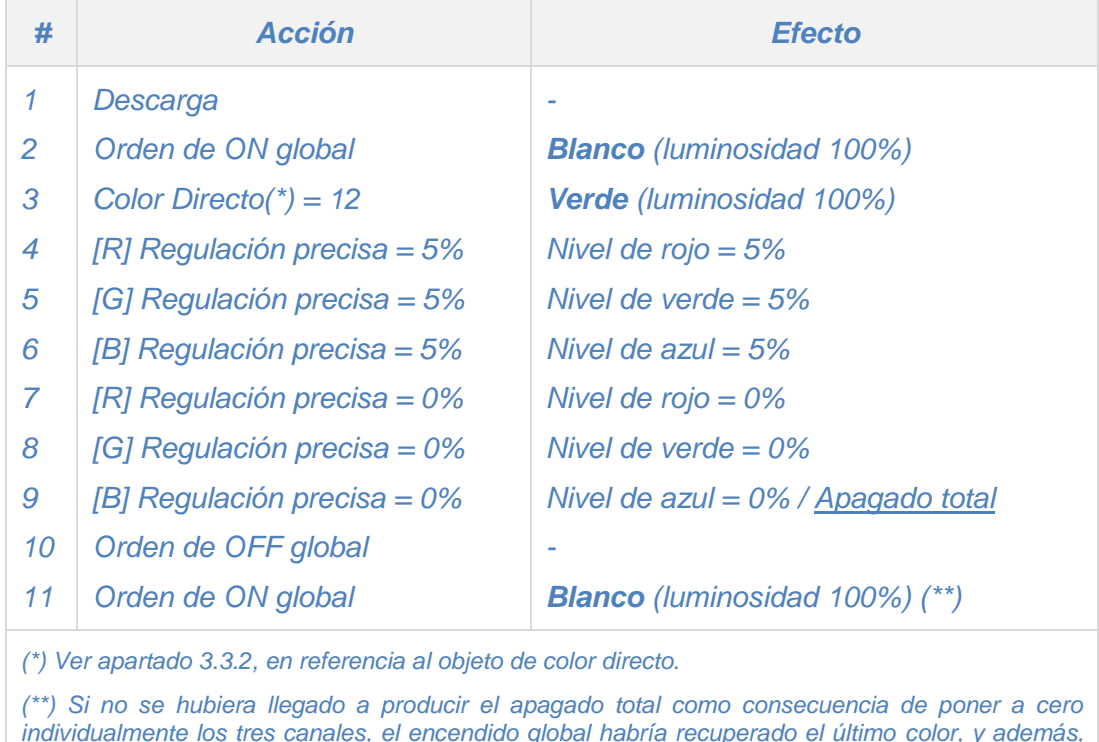

Tabla 3.2. Ejemplo de excepción en el encendido global con iluminación "anterior"

*por la parametrización establecida, con su mismo nivel de iluminación.*

**Máximo nivel de iluminación (%):** permite definir el porcentaje máximo de luminosidad S (de 5 a 100%) que se permitirá en los canales al recibir una orden de regulación. Si este parámetro es diferente de 100%, LUMENTO X3 aplicará a los canales de salida una reducción proporcional en la luminosidad. Nótese que, independientemente de esta limitación, los valores de luminosidad enviados al bus siempre estarán comprendidos entre 0% y 100%.

#### *Ejemplo:*

*Suponer que este parámetro tiene el valor 70%. Una orden de regulación del 100% provocará en realidad una regulación al 70% (si bien el objeto de estado de la iluminación mostrará el valor "100%"). De igual modo, una orden del 50% dará lugar a una regulación al 35% (aunque el objeto mostrará "50%").*

**Control independiente de canales (RGB):** al habilitar esta opción ("Sí"), aparecen 9 53 objetos de comunicación asociados que permitirán encender/apagar cada uno de los canales de manera independiente ("[C] On/Off") y regular el nivel de luminosidad de cada uno de ellos ("[C] Regulación" y "[C] Regulación Precisa").

Si tras enviar una orden de control a un canal individual (regulación precisa, regulación por pasos, detener regulación, etc.) se envía una orden de regulación global (precisa o por pasos, ver apartado 3.1), las últimas proporciones de color establecidas se tomarán como nuevo color base sobre el que realizar la regulación global.

*Ejemplo:* 

*Suponer que se parte de un color base con las siguientes componentes RGB: (20, 0, 60). Se envía la orden de regulación precisa al canal azul "[B] Regulación Precisa"=50%, por lo que el nuevo color base será (20, 0, 128). Si ahora se realiza una regulación global de los 3 canales (por ejemplo, "Regulación precisa = 25%"), se tomarán estas nuevas componentes de color como punto de partida, resultando el color (10, 0, 64).*

53 **Identificación de errores:** esta opción habilita dos objetos de comunicación de 1 bit que permiten informar sobre comportamientos anómalos que podrían producirse al trabajar con LUMENTO X3:

 "Error: Alimentación Externa". Objeto a través del cual LUMENTO X3 notifica que la alimentación externa es incorrecta, por alguno de estos motivos: voltaje demasiado bajo, ausencia total de alimentación (fuente desconectada) o inversión de polaridad en la fuente (este evento también es notificado visualmente, mediante el encendido, en color naranja, del indicador de Test/Polaridad Inversa). Cuando LUMENTO X3 detecte alguna de estas situaciones anómalas, enviará el valor "1" a través de este objeto. Cuando la situación se normalice, enviará el valor "0".

 "Error: Sobrecalentamiento". Objeto a través del cual LUMENTO X3 notifica que se encuentra sometido a una temperatura excesiva (**más de 90ºC**), mediante el envío del valor "1". En ese momento, LUMENTO X3 reducirá el nivel de luminosidad de los canales al 50% (sólo si estaban en un porcentaje superior) y la frecuencia de funcionamiento se situará en su valor mínimo (150 Hz). Cuando la temperatura sea menor de 80ºC, LUMENTO X3 enviará el valor "0" a través de este objeto, indicando así el fin del evento y retomará los valores de luminosidad y frecuencia que hubiera antes del error. Si, pasados 15 minutos desde el inicio de este error, la temperatura no desciende, LUMENTO X3 realizará un apagado de su carga, por motivos de seguridad.

ZENNiO AVANCE Y TECNOLOGÍA vwww.zennio.com **Nota:** *Tener en cuenta que, aunque no se habilite la identificación de errores por parámetro, la protección por sobrecalentamiento se encuentra siempre habilitada, aunque no se notifique este estado mediante objeto.*

#### <span id="page-17-0"></span>**3.3. FUNCIONES**

El controlador de LEDs LUMENTO X3 RGB dispone de un conjunto de funcionalidades (ver Figura 3.3), que podrán ser activadas selectivamente, en función de las necesidades y requerimientos de la instalación.

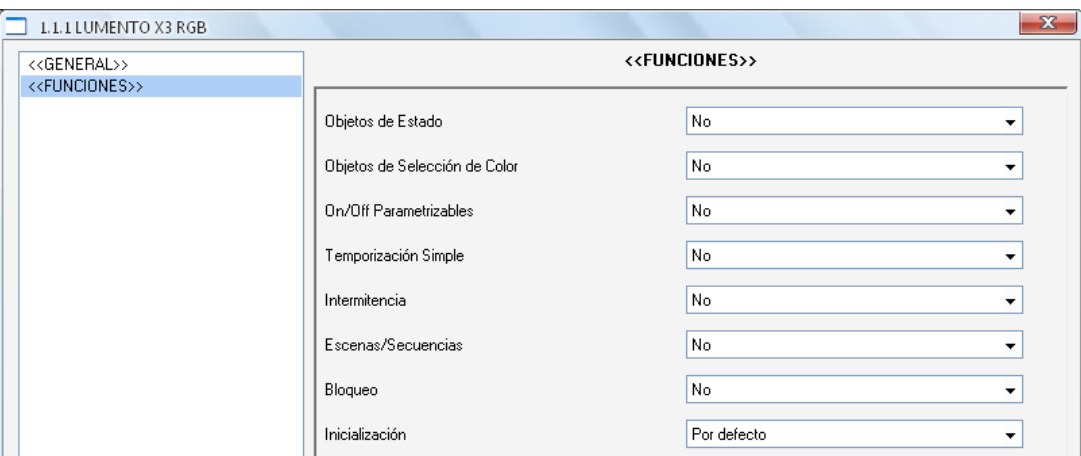

Figura 3.3. Pantalla de funciones, por defecto

A continuación se detallan todas las funciones disponibles, así como su funcionamiento.

#### <span id="page-17-1"></span>**3.3.1. OBJETOS DE ESTADO**

Esta función permite habilitar los objetos de estado de 1 bit ("On/Off Estado") y de 1 byte ("Luminosidad Estado"), responsables de informar sobre el estado de la luminosidad global de la salida en cada momento, actualizando además el estado de los dispositivos de la instalación KNX que así lo requieran.

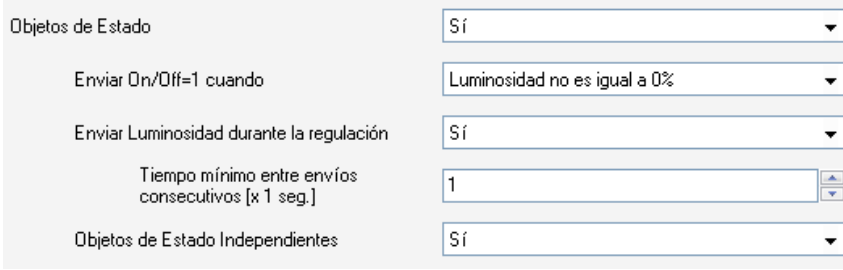

Figura 3.4. Objetos de Estado

**Enviar On/Off=1 cuando:** en esta pestaña se podrá seleccionar cuándo se envía al bus S KNX el valor "1" (ON) a través del objeto de estado "On/Off (Estado)", pudiendo elegir alguna de las siguientes opciones:

 Luminosidad no es igual a 0%: en el momento en que el nivel de luminosidad sea distinto de 0%, se enviará el objeto "On/Off (Estado)" con valor "1". El valor "0" sólo se enviará cuando el nivel de luminosidad pase a ser 0%.

 Luminosidad es igual a 100%: el objeto "On/Off (Estado)" sólo enviará el valor "1" cuando se alcance un nivel de luminosidad igual a 100%. Por su parte, el valor "0" sólo se enviará cuando el nivel de luminosidad pase a ser 0%.

**Enviar Luminosidad durante la regulación:** esta opción permite seleccionar si se desea que se envíe el estado de la luminosidad de la salida (a través de "Luminosidad (Estado)") durante una regulación, o no (opción por defecto). Si se decide habilitar el envío de estados, aparecerá la siguiente opción:

 **Tiempo mínimo entre envíos consecutivos:** se establece el tiempo mínimo (en segundos) que debe transcurrir entre envíos consecutivos del estado de la luminosidad a través del objeto "Luminosidad (Estado)". Esta limitación se aplica en regulaciones suaves.

53 **Objetos de estado independientes:** esta opción habilita 6 objetos de comunicación adicionales que permiten conocer en todo momento el estado de cada canal de salida de manera independiente. Estos objetos son "[C] On/Off (Estado)" y "[C] Luminosidad (Estado)", cuyo funcionamiento es análogo al de los objetos de estado generales.

#### <span id="page-19-0"></span>**3.3.2. OBJETOS DE SELECCIÓN DE COLOR**

La habilitación de esta función da lugar a dos nuevos objetos de comunicación: "**Color directo**" (de 1 byte) y "**Variación de color**" (de 1 bit).

> **Objeto "Color directo":** se trata de un objeto de comunicación de 1 byte que permite la selección directa de alguno de los 22 colores de la gama predefinida. Funciona de manera similar a los objetos de tipo "Escena".

> Cada color predefinido lleva asociado un número identificador (del 1 al 22), como puede verse en la Tabla 3.3. Al escribir cualquier valor entre 0 y 21 (valor del color correspondiente menos 1) en el objeto "Color Directo", el módulo de LEDs se iluminará con el color correspondiente de manera **inmediata**, independientemente de los tipos de regulación (inmediata, suave 1 o suave 2) seleccionados en la ventana General.

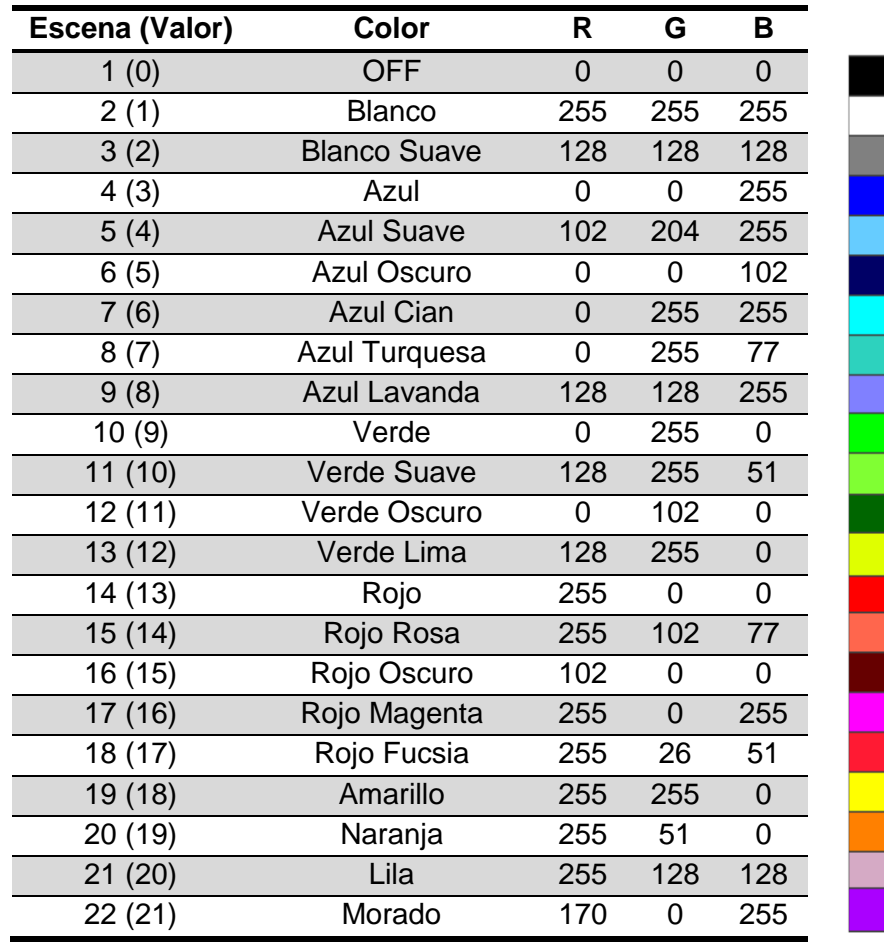

Tabla 3.3. Gama de colores predefinidos en LUMENTO X3 RGB

**Objeto "Variación de color"**: se trata de un objeto de 1 bit que permite al usuario iniciar un barrido automático por toda la gama de colores para, después, detenerse una vez alcanzado el color deseado. Este objeto se orienta hacia su utilización mediante un **pulsador de tipo "presionar y soltar"**, de tal manera que al pulsar (envío del valor "1") dé comienzo el barrido, y al soltar (envío del valor "0"), se detenga.

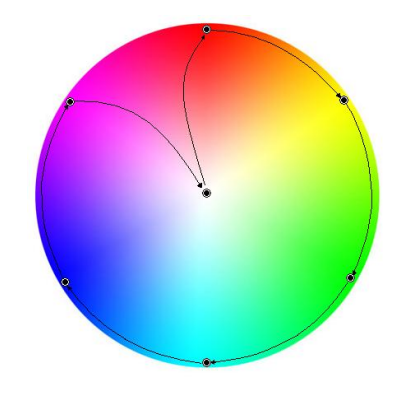

Figura 3.5. Barrido de color

El recorrido se efectúa según el orden indicado en el esquema de la Figura 3.5, con la particularidad de que no siempre dará comienzo en un mismo punto del recorrido, sino que lo hará desplazándose hacia aquél que resulte más cercano al color mostrado actualmente. El ciclo completo dura 15 segundos y en ningún caso afecta al nivel de luminosidad actual, por lo que no tendrá lugar barrido alguno si se solicita cuando todos los canales se hallan al nivel 0%.

**Nota:** *además de mediante el envío del valor "0" a través del objeto "Variación de color", el barrido de color se detendrá igualmente si se recibe cualquier orden válida a través de cualquiera de los siguientes objetos: "Escenas/Secuencias" (1 byte), "Bloqueo" (1 bit), "Iniciar/detener secuencia" (1 bit) y "Color directo" (1 byte).*

#### <span id="page-21-0"></span>**3.3.3.ON/OFF PARAMETRIZABLES**

Función que, una vez habilitada, ofrece hasta cuatro funciones adicionales de ON/OFF, configurables de forma independiente.

| -.-.- LUMENTO X3 RGB<br>< <general>&gt;</general>        |                 | $\mathbf{x}$<br>On/Off Parametrizables |  |  |
|----------------------------------------------------------|-----------------|----------------------------------------|--|--|
| < <funciones>&gt;<br/>On/Off Parametrizables</funciones> | On/Off 1        | No.                                    |  |  |
|                                                          | <b>On/Off 2</b> | No.                                    |  |  |
|                                                          | <b>On/Off 3</b> | No.                                    |  |  |
|                                                          | <b>On/Off 4</b> | No.                                    |  |  |

Figura 3.6. On/Off parametrizables

Para cada una de estas funciones de encendido/apagado es posible configurar los siguientes parámetros:

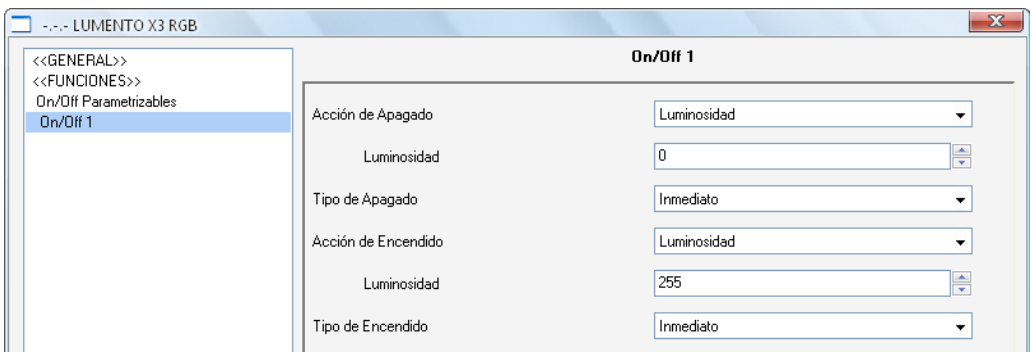

Figura 3.7. Configuración de On/Off parametrizable

S. **Acción de apagado:** establece la acción que se aplicará sobre el módulo de LEDs cuando LUMENTO X3 reciba el valor "0" a través del objeto de comunicación de 1 bit "On/Off Parametrizable X". Puede tratarse de un ajuste del nivel de luminosidad ("Luminosidad", lo que mostrará un nuevo parámetro destinado a indicar el valor deseado) o de un cambio de color, que a su vez podrá seleccionarse de entre la gama de colores predefinidos ("Color Predeterminado", lo cual mostrará una lista desplegable con los colores posibles; ver Tabla 3.3) o bien definirse manualmente ("Color RGB", lo que permitirá introducir un valor numérico, entre 0 y 255, para cada componente de color: R, G y B).

53 **Tipo de apagado:** establece el tipo de regulación que se aplicará al apagado del módulo de LEDs, pudiendo elegir entre: inmediato, suave 1 o suave 2.

**Acción de encendido:** establece la acción que se aplicará sobre el módulo de LEDs cuando LUMENTO X3 reciba el valor "1" a través del objeto de comunicación de 1 bit "On/Off Parametrizable X". Análogamente al parámetro "Acción de apagado" explicado más arriba, podrá elegirse un cambio de luminosidad o de color, con la particularidad de que en este caso se permitirá, además, definir un encendido con **memoria** si se escoge la opción "**Último Color**". De esta manera, cada vez que LUMENTO X3 reciba el valor "0" por el objeto de comunicación "On/Off parametrizable" correspondiente, se almacenará el valor del color en el que se encuentra el módulo de LEDs (sólo si este color es diferente al parametrizado en el campo "Acción de apagado") antes de situarlo en el color definido para el apagado. En el momento en que LUMENTO X3 reciba una orden de encendido ("On/Off parametrizable = 1"), encenderá los LEDs con el color que tenían antes del apagado.

#### *Ejemplo:*

*Suponer que se configura el segundo de los On/Off parametrizables con Acción de apagado = azul y Acción de encendido = último. El módulo de LEDs se encuentra iluminando en amarillo cuando LUMENTO X3 recibe la orden de apagado (valor "0") a través del objeto "On/Off Parametrizable 2". El módulo se ilumina en azul (color configurado para acción de apagado). LUMENTO X3 almacena el color en el que se encontraban los LEDs antes de apagarse y cuando reciba la orden de encendido ("On/Off Parametrizable 2=1"), los LEDs se encenderán con el último color almacenado antes del apagado (amarillo).*

**Tipo de encendido:** establece el tipo de regulación que se aplicará al encendido del **SP** módulo de LEDs, pudiendo elegir entre: inmediato, suave 1 o suave 2.

#### <span id="page-22-0"></span>**3.3.4. TEMPORIZACIÓN SIMPLE**

Esta función permite efectuar un encendido del módulo de LEDs conectado a la salida de LUMENTO X3 y un posterior apagado automático temporizado, pudiéndose aplicar además retardos. Además de estos retardos, también puede establecerse por parámetro la duración, el color y el tipo de encendido de los LEDs.

Esta función resulta de utilidad, por ejemplo, cuando se desea un encendido (de una cierta duración, esto es, los LEDs se apagarán automáticamente más tarde) asociado a la detección de movimiento.

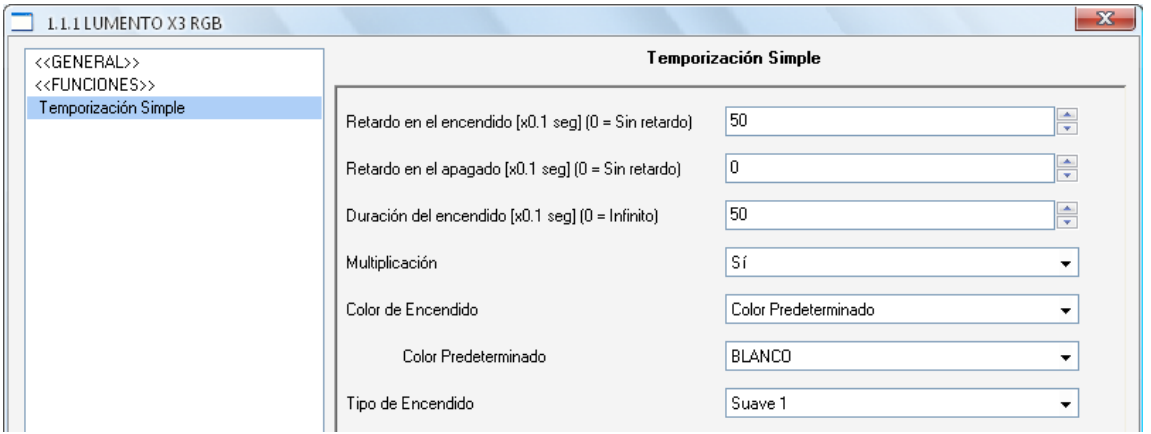

Figura 3.8. Temporización Simple

**Retardo en el encendido:** establece el tiempo que ha de transcurrir entre la recepción de la orden de iniciar temporización (valor "1" a través del objeto binario "Temporización simple") y el encendido del módulo de LEDs. Este tiempo se mide en décimas de segundo, así que si, por ejemplo, se desea un retardo de dos segundos y medio, habrá que introducir el valor 25 en este campo. Un 0 indica que no se aplicará retardo al encendido.

53 **Retardo en el apagado:** establece el tiempo que ha de transcurrir entre la recepción de la orden de interrupción del encendido temporizado (valor "0" a través del objeto binario "Temporización simple") y el apagado del módulo de LEDs. Su funcionamiento es análogo al del retardo en el encendido.

53 **Duración del encendido:** establece el tiempo que permanece encendido el módulo de LEDs antes de volver a apagarse. Un 0 en este campo indica que la duración del encendido es ilimitada, es decir, no se aplica temporización a la duración del encendido (el módulo de LEDs conectado a la salida se comporta como si hubiera recibido una orden de encendido de tipo ON/OFF).

En resumen, el comportamiento de la temporización simple es el siguiente:

 Cuando LUMENTO X3 recibe un "1" por el objeto de comunicación "Temporización Simple", ordena encender la salida, aplicando para ello el retardo en el encendido (si se ha establecido alguno). La salida permanece entonces encendida en función de la duración del encendido y posteriormente se apaga (salvo que la duración tenga un valor igual a 0).

 Cuando LUMENTO X3 recibe un "0" por el objeto de comunicación "Temporización Simple", procede a apagar la salida, aplicando el retardo en el apagado (si se ha establecido alguno).

5 **Multiplicación:** permite aumentar progresivamente, en tiempo de ejecución, la duración del encendido o los retardos en el encendido o en el apagado de la salida. Es decir, al activar esta función, LUMENTO X3 realiza una multiplicación de los tiempos definidos en la temporización tantas veces como reciba un "1" o un "0" por el objeto "Temporización Simple". Se distinguen dos situaciones:

 **Sin multiplicación:** si durante un encendido temporizado, LUMENTO X3 recibe un "1" por el objeto "Temporización Simple", empieza a contar de nuevo la temporización en curso (bien el retardo, o bien la duración del propio encendido, en función de la fase actual).

 **Con multiplicación**: la temporización que se aplica a la salida del controlador se multiplica por "n" al recibir "n" veces la orden de temporización a través del objeto correspondiente antes de que finalice el tiempo parametrizado para la fase actual.

**Color de encendido:** establece el color en el que se situará el módulo de LEDs durante el encendido temporizado. Podrá elegirse un color predeterminado (ver Tabla 3.3) o uno personalizado, configurando manualmente cada una de las componentes de color RGB.

S **Tipo de encendido:** establece el tipo de regulación que se aplicará al encendido temporizado del módulo de LEDs, pudiendo elegir entre: inmediato, suave 1 o suave 2.

#### <span id="page-24-0"></span>**3.3.5. INTERMITENCIA**

Esta función permite ejecutar una secuencia de tipo **ON-OFF-ON-OFF** en la salida del controlador, así como establecer la duración de los encendidos y apagados de la intermitencia aplicados al módulo de LEDs conectados a la salida. Además es posible establecer por parámetro el número de repeticiones, así como el color de encendido y el color final en que quedarán los LEDs tras la última repetición.

ZENNiO AVANCE Y TECNOLOGÍA vwww.zennio.com La intermitencia comienza cuando LUMENTO X3 recibe un "1" por el objeto "Intermitencia" y finaliza cuando ha ejecutado todas las repeticiones parametrizadas (a no ser que se configuren infinitas, escribiendo un 0 en la casilla correspondiente, como se verá a continuación). Es posible finalizar la ejecución de la intermitencia en cualquier momento, mediante el envío del valor "0" por

el objeto "Intermitencia", o el envío de cualquier otra orden de control sobre la salida (como un encendido, apagado, secuencia, etc.). Además, si durante la ejecución de la intermitencia, LUMENTO X3 recibe una nueva orden de comienzo de intermitencia ("Intermitencia" = 1), esta se reinicializa, independientemente del punto en que se encuentre.

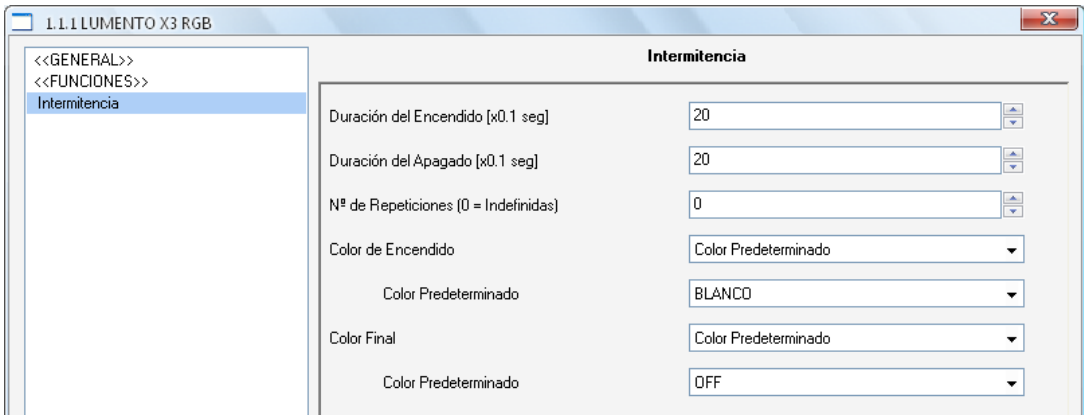

Figura 3.9. Intermitencia

Estos son los parámetros que pueden configurarse para la función Intermitencia:

**Duración del encendido:** permite establecer la duración de cada una de las repeticiones **SP** de encendido (ON) cuando la intermitencia se encuentra activa.

D **Duración del apagado:** permite establecer la duración de cada una de las repeticiones del apagado (OFF) cuando la intermitencia se encuentra activa.

S **Número de repeticiones:** selección por parámetro del número de veces que se repetirá la secuencia de encendidos/apagados en la salida cuando la intermitencia está activa. Si se elige el valor 0 en este campo, el número de repeticiones será ilimitado, hasta que llegue una orden que desactive la intermitencia.

**Color de encendido:** establece el color en el que se situará el módulo de LEDs mientras dure el encendido. Podrá elegirse un color predeterminado (ver Tabla 3.3) o uno personalizado, configurando manualmente cada una de las componentes de color RGB.

S **Color final:** permite definir el color en el que se situará el módulo de LEDs cuando la última de las repeticiones de la intermitencia finalice, o al recibir la orden "Intermitencia=0", que pone fin a la misma. Podrá elegirse un color predeterminado (ver Tabla 3.3) o uno personalizado, configurando manualmente cada una de las componentes de color RGB.

#### <span id="page-26-0"></span>**3.3.6.ESCENAS/SECUENCIAS**

Esta función permite definir diferentes escenas, es decir, ambientes específicos o secuencias de regulaciones, a fin de que se activen cuando se reciba a través del objeto "Escenas/Secuencias" (1 byte) el valor correspondiente.

Se habilita además un objeto de comunicación de 1 bit, "Iniciar/detener secuencia", que permite iniciar o reiniciar la última secuencia ejecutada (escribiendo el valor "1") o detener la secuencia en ejecución (con el valor "0").

**Nota:** *El objeto "Iniciar/detener secuencia" sólo tiene efecto sobre las secuencias de regulaciones, no así sobre las escenas estáticas. Asimismo, tras una descarga desde ETS (parcial o completa), si se envía un "1" a través de este objeto se ejecutará la primera que haya sido parametrizada en ETS (excepto si se trata de una escena de tipo "Color Fijo", en cuyo caso se pasará a la siguiente configurada que no sea de este tipo).*

LUMENTO X3 permite configurar hasta **10 escenas/secuencias** (deshabilitadas por defecto), que se podrán ir habilitando y parametrizando individualmente en la pestaña Escenas/Secuencias en ETS.

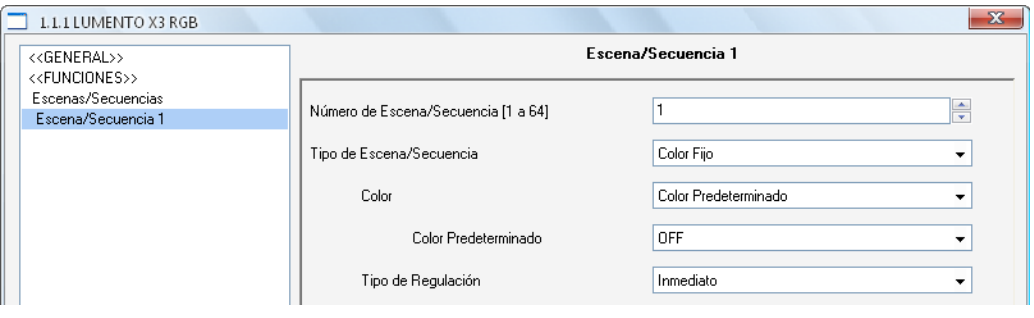

Figura 3.10. Escenas/Secuencias

Para cada una de ellas existen los siguientes campos parametrizables:

53 **Número de escena/secuencia:** define el número identificador de la secuencia (del 1 al 64), ante cuya recepción (decrementado en 1, conforme al estándar KNX) a través del objeto "Escenas/Secuencias" dará comienzo la secuencia.

**Tipo de escena/secuencia:** permite elegir la acción deseada para cada escena/secuencia habilitada:

 **Color fijo.** La escena consistirá en situar el módulo de LEDs en un color específico cuando LUMENTO X3 reciba a través del objeto "Escenas/Secuencias" el número de escena configurado. Es posible elegir un color predeterminado (ver Tabla 3.3) o uno personalizado, configurando manualmente cada una de las componentes de color RGB. Además se podrá seleccionar el tipo de regulación (inmediato, suave 1 o suave 2).

Si se elige "Color fijo" para el tipo de escena, además de la ejecución se permitirá la **grabación** de escenas. Es decir, si LUMENTO X3 recibe una orden de grabar escena, se almacenará el color actual de los LEDs, de tal manera que cuando se vuelva a ejecutar la escena correspondiente, el color que se muestre sea el grabado (y ya no el parametrizado en ETS para la escena correspondiente).

 **Luminosidad.** La ejecución de la escena consistirá en un cambio del nivel de luminosidad, manteniendo el color activo en ese momento. Esta opción despliega dos nuevos parámetros: Luminosidad (donde se deberá definir el nivel deseado, entre 0 y 255) y Tipo de regulación (donde se indicará si se desea que la transición sea Inmediata, Suave 1 o Suave 2).

 **Secuencia predeterminada.** La escena consistirá en la ejecución de una de las tres secuencias preconfiguradas que LUMENTO X3 incorpora: colorida, colores fríos y colores cálidos.

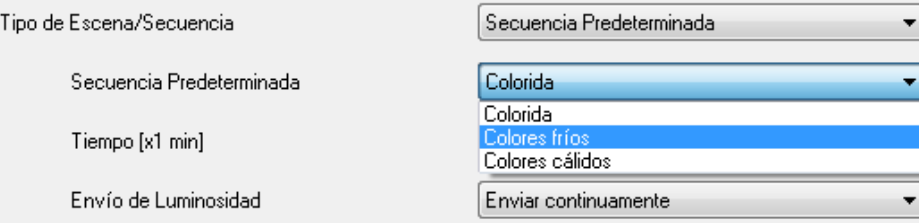

Estas secuencias cuentan con 5 pasos (transiciones suaves entre distintos colores) de duración determinada. Son **cíclicas**, por lo que cuando se ejecute el último paso de la secuencia, se volverá de nuevo al primero de forma automática. La duración por defecto de cada ciclo es 1 minuto, pero puede modificarse en la pestaña **Tiempo** (t), escribiendo un valor dentro del rango [1…255], en minutos.

**Nota:** *LUMENTO X3 modificará el tiempo de acción de cada paso de la secuencia de manera proporcional para que se ajusten al nuevo tiempo de ciclo parametrizado (t)*.

En el campo **Envío de Luminosidad** podrá seleccionarse cuándo enviará LUMENTO X3 al bus KNX el estado de luminosidad del módulo de LEDs, pudiendo elegir entre:

 $\bullet$ Enviar continuamente: el nivel de luminosidad se enviará continuamente, a través del objeto "Luminosidad (Estado)" (**sólo si** en la pestaña Funciones se habilitó el envío de estados durante la regulación) y respetando el tiempo mínimo entre envíos parametrizado.

No enviar: Independientemente de si se habilitó o no el envío de estados  $\bullet$ durante la regulación en la pestaña Funciones, el estado de la luminosidad durante la ejecución de una secuencia predeterminada no se enviará al bus KNX.

A continuación se presentan 3 tablas con la gama de colores y el tiempo de acción de cada una de las secuencias predeterminadas:

| Paso | Color (RGB)          | T. Acción |  |
|------|----------------------|-----------|--|
|      | Rojo (255/0/0)       | 1/5       |  |
| 2    | Verde (0/255/0)      | t/5       |  |
| 3    | Azul (0/0/255)       | t/5       |  |
|      | Magenta (255/0/255)  | t/5       |  |
| 5    | Amarillo (255/255/0) | 1/5       |  |

**Secuencia 1: "Colorida"**

#### **Secuencia 2: "Colores fríos"**

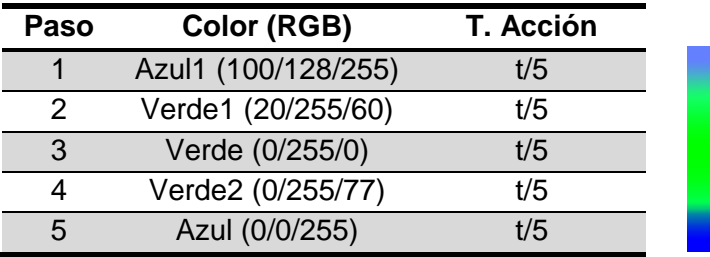

#### **Secuencia 3: "Colores cálidos"**

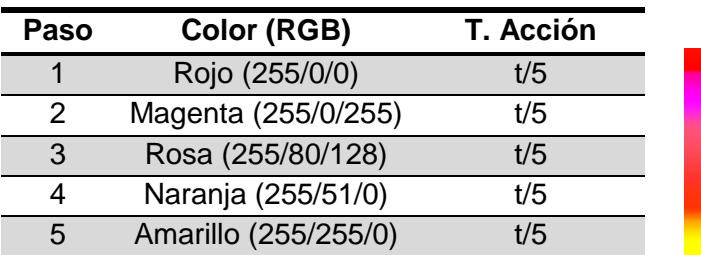

 **Secuencia personalizada.** Seleccionando esta opción será posible definir secuencias de hasta 5 pasos y configurar los siguientes aspectos generales:

- **Cíclica.** La opción "Sí" implica que una vez finalizado el último paso parametrizado comenzará a ejecutarse de nuevo la secuencia, desde el primero de los pasos configurados. La opción "No" define una secuencia no cíclica: podrá elegirse si tras finalizar el último paso de la secuencia se ejecuta otra, de entre las que hayan sido parametrizadas, o no).
- **Envío de Luminosidad:** puede seleccionarse entre Enviar continuamente (misma filosofía que para Secuencias predeterminadas; esta opción debe haber sido activada desde la ventana General) o Enviar al finalizar la secuencia, en cuyo caso se enviará al bus el estado de la luminosidad de la salida de LUMENTO X3 una vez que se haya ejecutado el último paso de la secuencia (independientemente de si se habilitó o no el envío de estados durante la regulación, en la pestaña Funciones).

Y para cada uno de los 5 pasos se podrá configurar lo siguiente:

- **Color**. El color del módulo de LEDs (RGB o predeterminado).
- **Tipo de Regulación**: inmediato, progresivo (suave 1 o suave 2) o igual al tiempo de acción. Si se elige esta última opción, la regulación se realizará de manera gradual, pasando del color previo al definido en el paso correspondiente en un tiempo que será igual al que se defina en la casilla "Tiempo" de cada paso, en segundos.
- **Tiempo**. El tiempo de duración del paso, en segundos (tiempo de acción).

Los pasos se ejecutarán en orden, es decir, cuando LUMENTO X3 reciba el número de escena que activa la secuencia parametrizada, se empezará a ejecutar el primero de los pasos configurados y así sucesivamente. Además, si la secuencia es cíclica, al terminar el último paso parametrizado volverá a comenzar automáticamente desde el principio.

Se puede ver un ejemplo de configuración de secuencia personalizada en la Figura 3.11, donde se han definido sus tres primeros pasos.

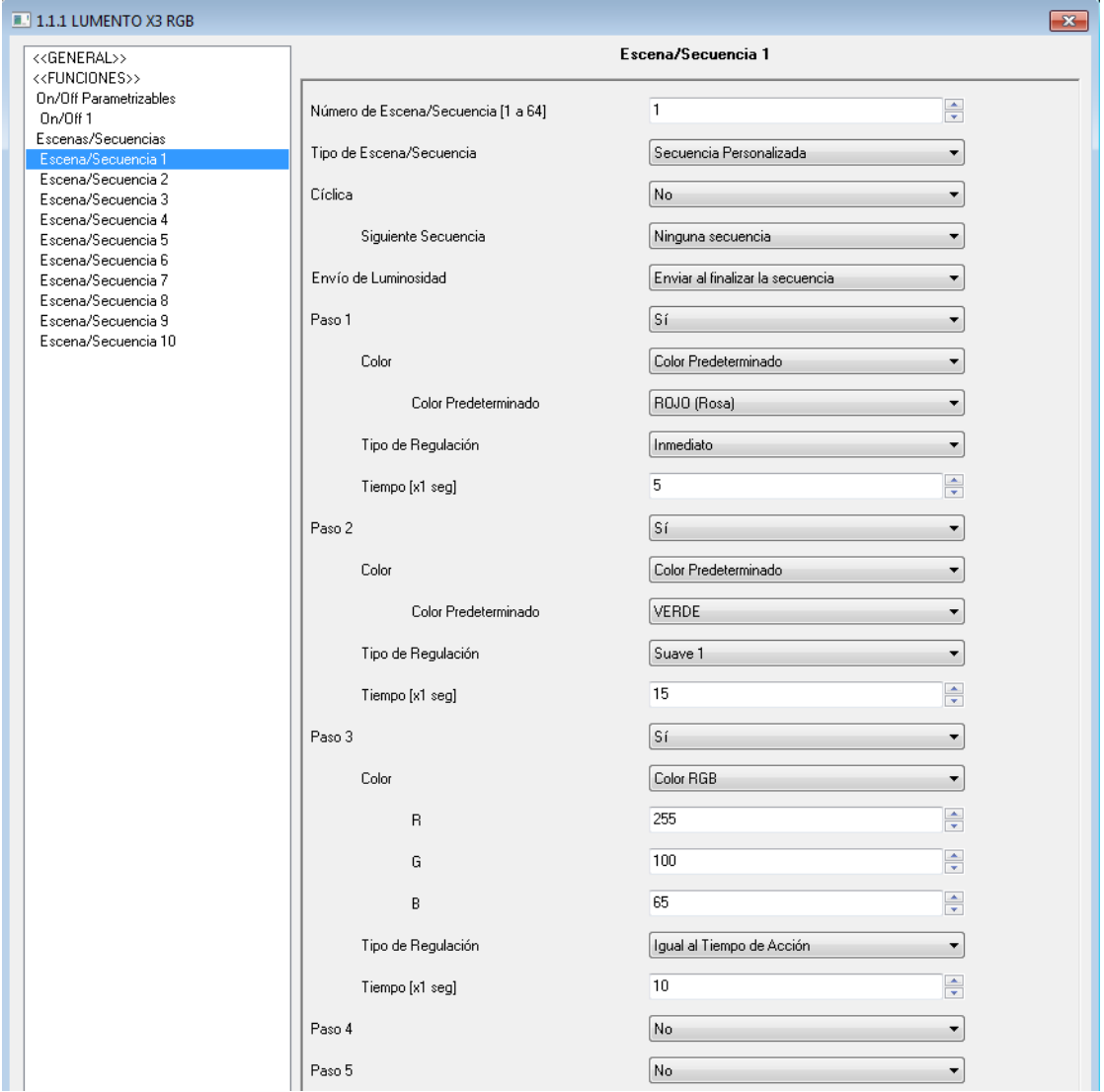

Figura 3.11. Ejemplo de secuencia personalizada

#### <span id="page-30-0"></span>**3.3.7. BLOQUEO**

Con esta función es posible bloquear la salida del controlador de LEDs; es decir, deshabilitar su control.

LUMENTO X3 bloqueará la salida cuando reciba un "1" a través del objeto de comunicación de 1 bit "Bloqueo", que aparece al habilitar esta función. En ese momento, cualquier acción que estuviera ejecutándose será detenida y el módulo de LEDs mantendrá el color en el que se encontraba al recibir la orden de bloqueo.

Durante el estado de bloqueo, cualquier orden que llegue al controlador será ignorada, esto es, no será aplicada en los canales de salida.

LUMENTO X3 desbloqueará la salida cuando reciba un "0" a través del objeto "Bloqueo". Ésta mantendrá el mismo color que tenía antes de recibir la orden de bloqueo. Cualquier orden que haya llegado durante el estado de bloqueo no será tenida en cuenta, ni siquiera al desbloquearse la salida.

#### <span id="page-31-0"></span>**3.3.8. INICIALIZACIÓN**

Puede elegirse una configuración inicial por defecto o personalizada.

Si se escoge una configuración inicial por defecto, tras realizar una descarga desde ETS en el controlador, los LEDs estarán apagados. Tras recuperarse de un fallo de tensión de bus, el color de los LEDs será el último que tenía el módulo antes del fallo de tensión.

Si se opta por personalizar la configuración inicial, podrá seleccionarse por parámetro el estado del módulo de LEDs conectados a la salida del controlador al volver la tensión al bus KNX y tras una descarga desde ETS.

| $\mathbf{x}$<br>1.1.1 LUMENTO X3 RGB                          |                                              |                     |  |  |  |
|---------------------------------------------------------------|----------------------------------------------|---------------------|--|--|--|
| < <general>&gt;<br/>&lt;<funciones>&gt;</funciones></general> | Inicialización                               |                     |  |  |  |
| Inicialización                                                | Estado Inicial (al volver la tensión de BUS) | Encendido<br>▼      |  |  |  |
|                                                               | Color Inicial                                | Color RGB<br>▼      |  |  |  |
|                                                               | B                                            | ÷<br>0              |  |  |  |
|                                                               | G                                            | ≑<br>$\overline{0}$ |  |  |  |
|                                                               | B                                            | ÷<br>l0             |  |  |  |
|                                                               | Envío de Estado                              | Sí<br>▼             |  |  |  |
|                                                               | Retardo [x1 seg]                             | ≑<br>0              |  |  |  |

Figura 3.12. Inicialización

Puede configurarse lo siguiente:

53 **Estado inicial (al volver la tensión de bus):** a través de este parámetro se selecciona el estado inicial elegido para el módulo de LEDs conectado a la salida del controlador cuando vuelve la tensión de bus o tras una programación desde ETS, pudiendo elegir entre:

 **Último:** al volver la tensión de bus el módulo de LEDs mantendrá el mismo color y la misma intensidad que tenía antes del fallo. Nótese que esta opción no tiene efecto después de una descarga (los LEDs estarán apagados).

ZENNiO AVANCE Y TECNOLOGÍA vwww.zennio.com **Apagado:** los LEDs estarán en todo caso inicialmente apagados.

 **Encendido:** los LEDs estarán en todo caso inicialmente iluminados con el color que se parametrice en la opción Color inicial (que, a su vez, podrá ser un color predeterminado –ver Tabla 3.3– o un color RGB específico).

**Envío de estados:** si se activa este parámetro ("Sí"), al volver la tensión de bus y tras una descarga se enviará al bus KNX el estado del módulo de LEDs. Esto permitirá actualizar el estado del resto de dispositivos conectados al bus KNX en la instalación domótica que así lo requieran. Al habilitar el envío de estados, se despliega una nueva pestaña, "Retardo", en la que se podrá configurar el tiempo (en segundos) que espera LUMENTO X3 para enviar el estado de su salida. Para que este envío sea inmediato, habrá que parametrizar este campo con el valor 0. El envío de estados se realiza a través de los objetos de comunicación "On/Off (Estado)" y "Luminosidad (Estado)".

**Nota:** *los fallos de bus no apagan la iluminación de los LEDs, salvo que también quede interrumpida la alimentación externa*.

# **ANEXO I. OBJETOS DE COMUNICACIÓN**

<span id="page-33-0"></span>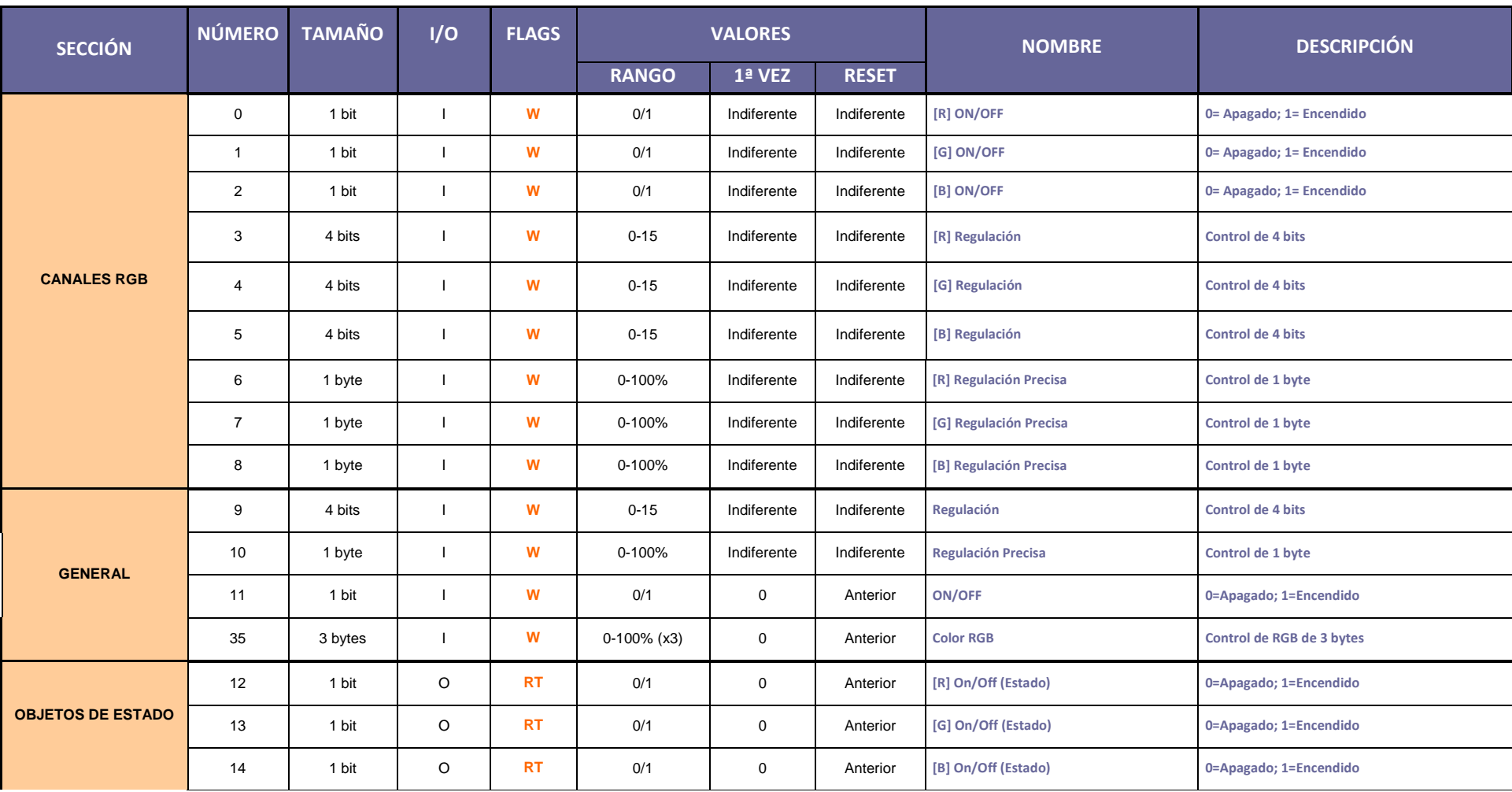

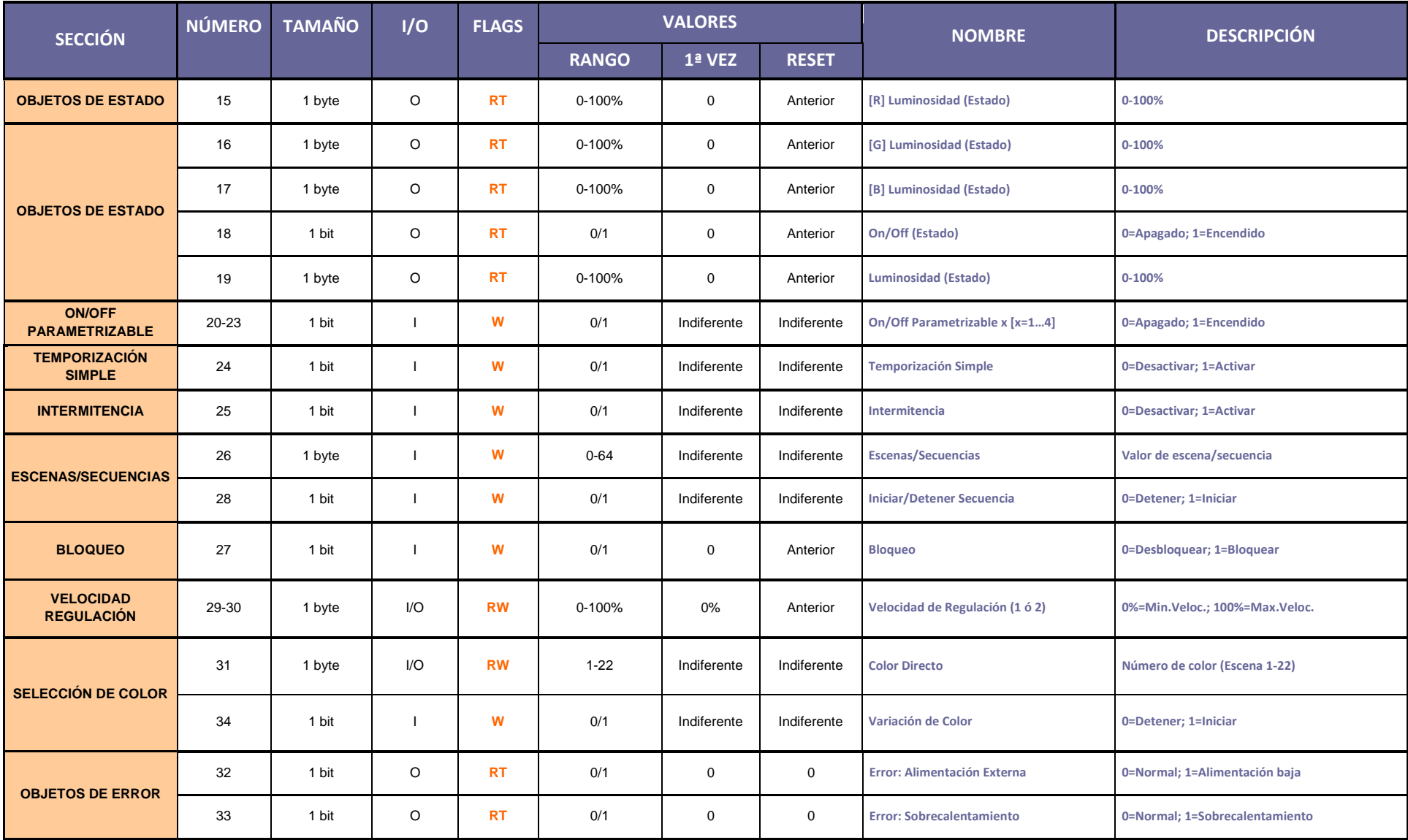

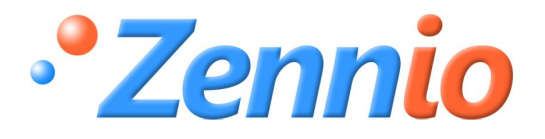

**¡HAZTE USUARIO!**

**[http://zennio.zendesk.com](http://zennio.zendesk.com/)**

**SOPORTE TÉCNICO**